## **Servicio de Consigna de la UPV/EHU**

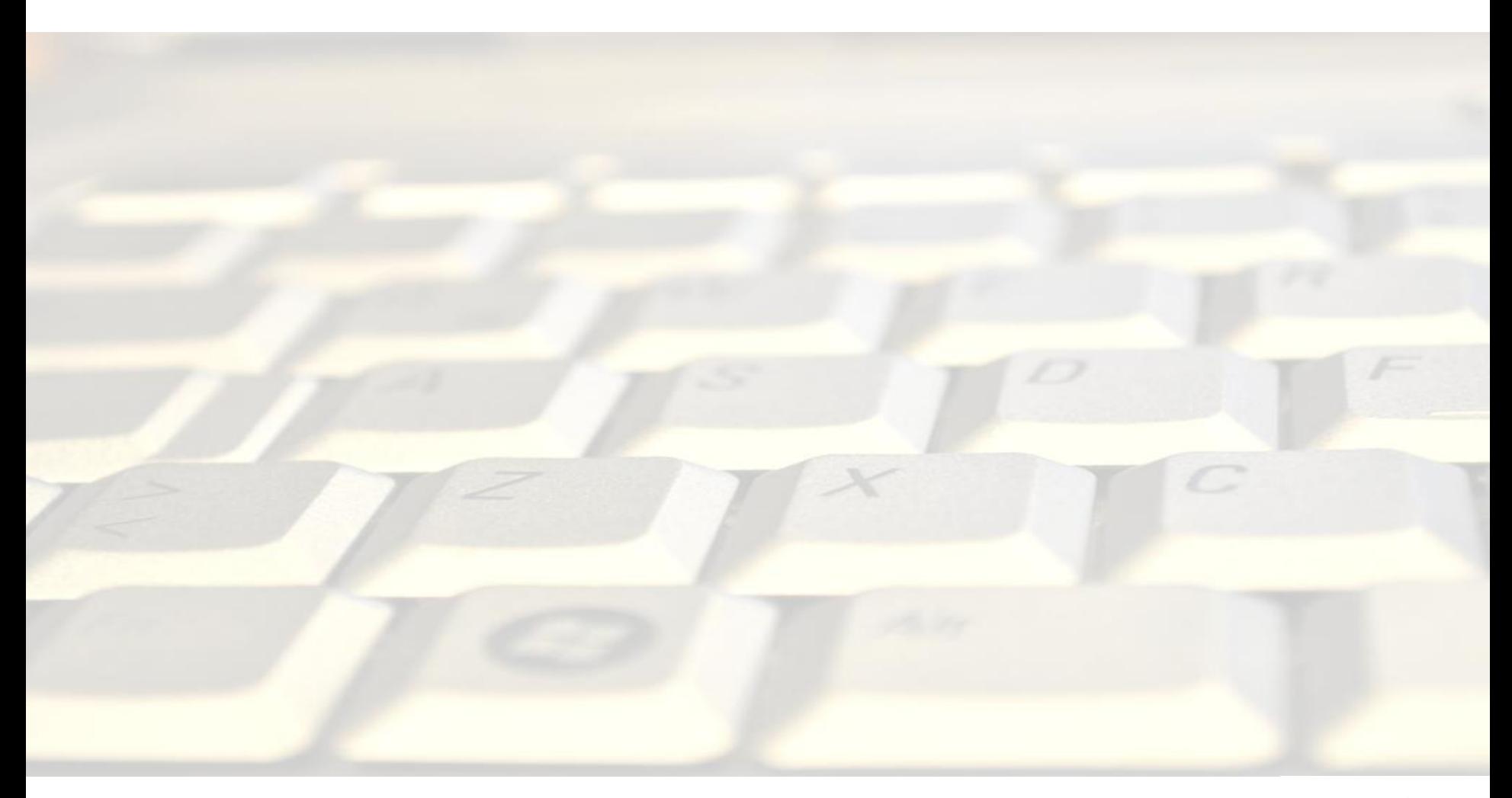

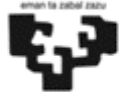

## **Servicio de Consigna de la UPV/EHU**

El servicio de consigna de la UPV/EHU tiene por objeto el facilitar el traspaso de información entre miembros de la comunidad universitaria y el resto de personas usuarias de internet.

El proceso de transferencia utiliza un servidor web donde se almacenan de forma temporal los documentos a enviar o recibir.

# **¿Para qué sirve?**

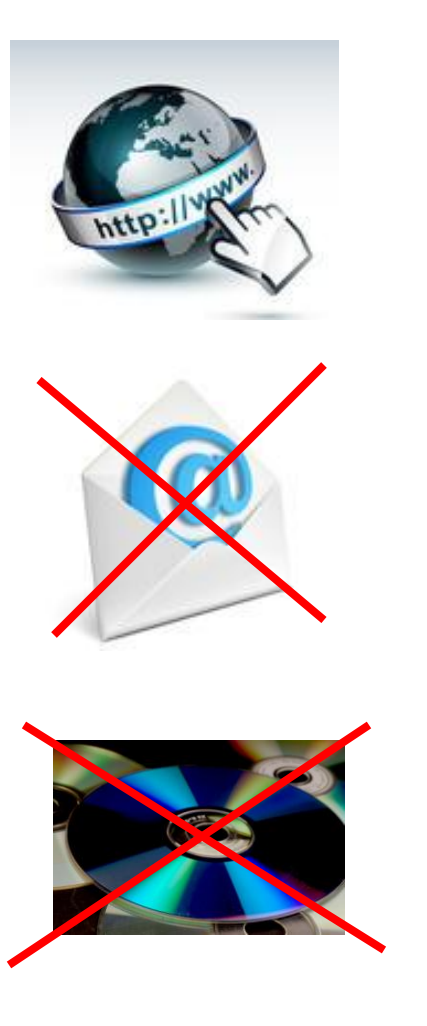

Este servicio surge como necesidad de los usuarios y usuarias de la UPV/EHU de intercambiar archivos cuyo tamaño sobrepasa los límites establecidos por el servicio de correo electrónico. Se ha concebido con idea de que sea fácil de utilizar manteniendo a la vez unos mínimos de seguridad.

Permite intercambiar archivos con otras personas de manera instantánea sin necesidad de utilizar Cd-s, Dvd-s o memorias USB.

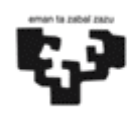

## **Funcionamiento**

Para acceder al servicio de consigna se necesita disponer de un navegador y dirigirse a la página web [http://consigna.ehu.es](http://consigna.ehu.es/)

Dentro de dicha página, encontramos una serie de "iconos", que nos indican las distintas opciones a realizar.

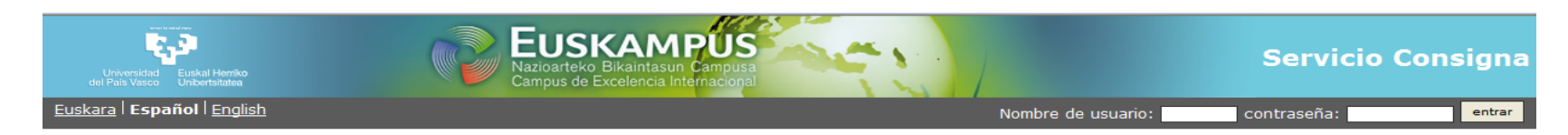

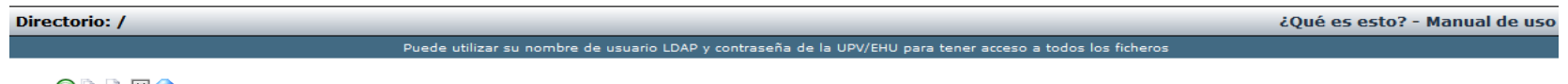

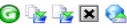

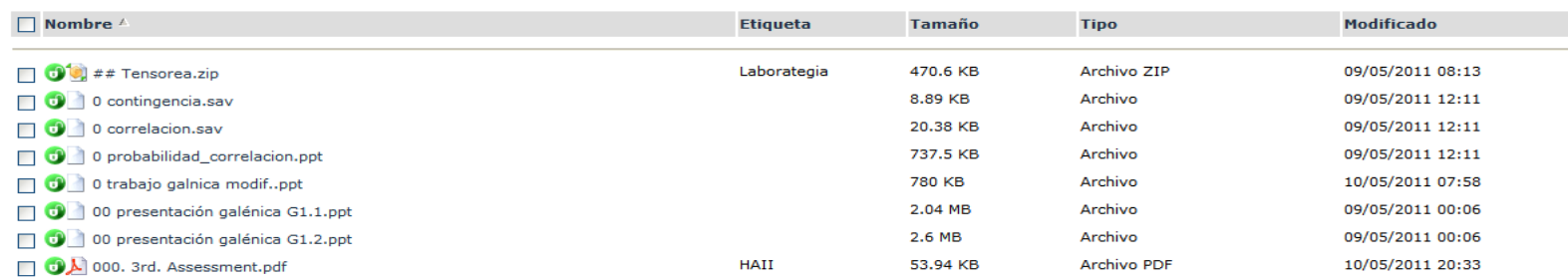

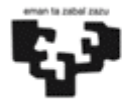

# **Opciones**

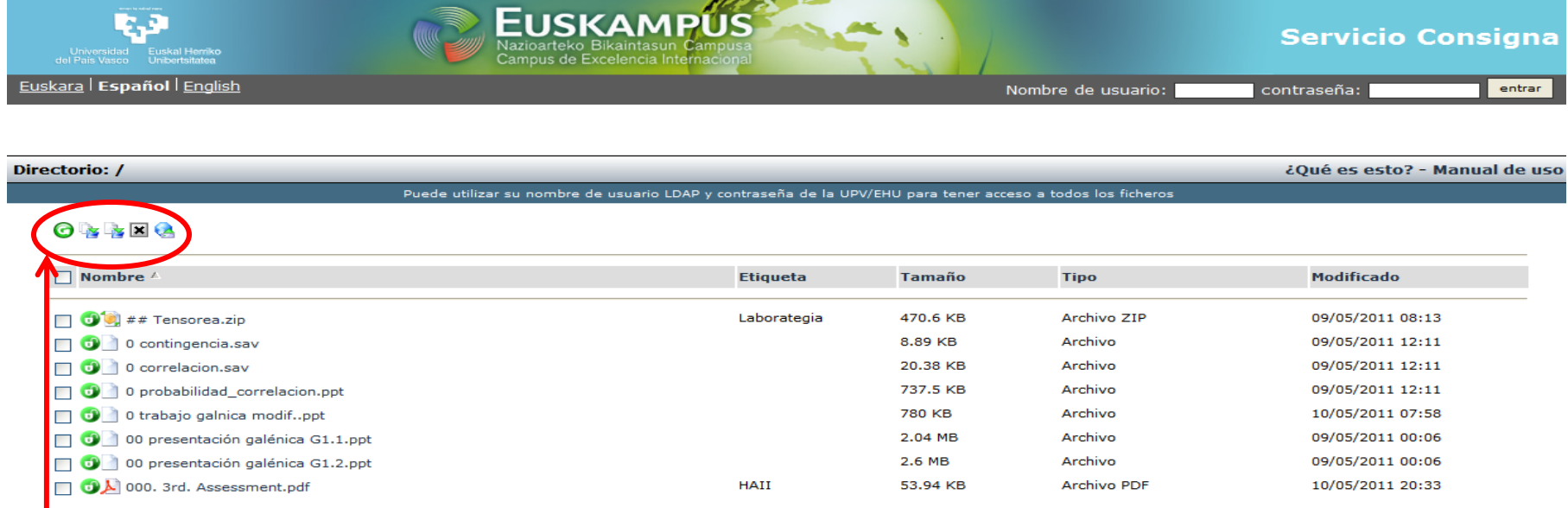

- **Recargar: Lo único que hace es recargar la página actual.**
- **<sup>2</sup>** Copiar: Permite copiar un fichero.
- **Mover: Permite renombrar un fichero.**
- **Borrar: Permite borrar un fichero.**
- **Subir: Permite subir un fichero a la consigna.**

Para preservar la privacidad, cuando "subimos" un documento, el sistema nos solicita añadir una clave que se pedirá a la hora de descargar, copiar, mover o borrar dicho documento.

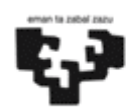

## **Subir documentos**

Cuando pulsamos en el icono de "Subir" se nos abre una nueva página donde se nos permite seleccionar uno o varios ficheros de nuestro equipo con la opción de "**Examinar**". Cuando tengamos seleccionados los ficheros, introducimos la **clave** que se necesitará para descargarlos, moverlos (renombrarlos) o borrarlos, y por último pinchamos en el botón de "**Subir**".

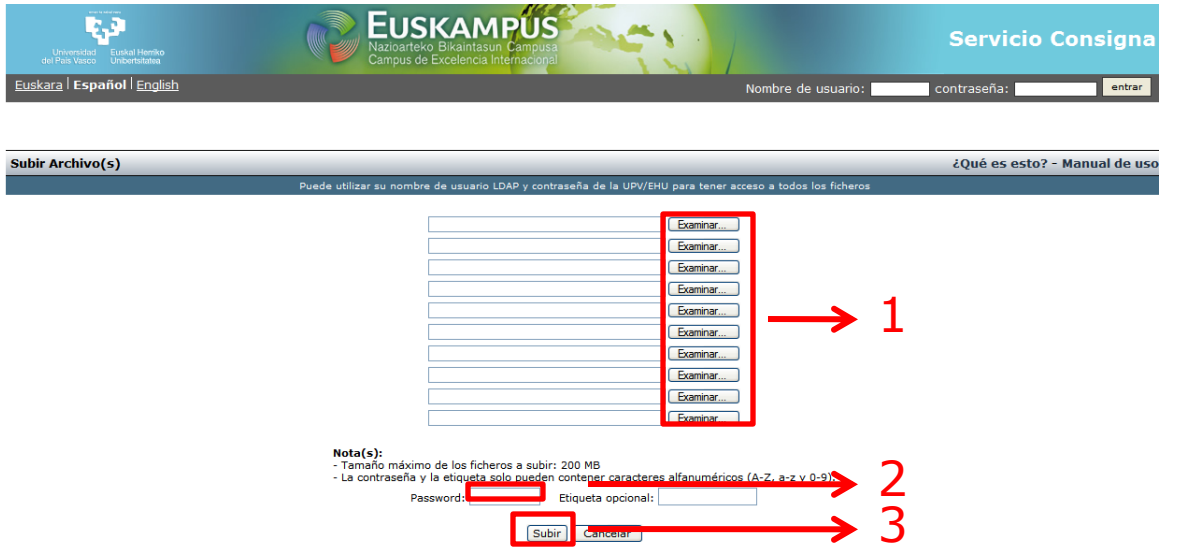

A la hora de subir los documentos es posible introducir una **etiqueta** opcional para que sea más fácil localizarlos con posterioridad.

### **Descargar un Documento**

Para descargar un documento, **pinchamos sobre el nombre** del mismo, tras lo cual se nos abre una nueva página donde se nos pide la **clave** utilizada para subirlo. Si esta es correcta se nos permite bajar el fichero.

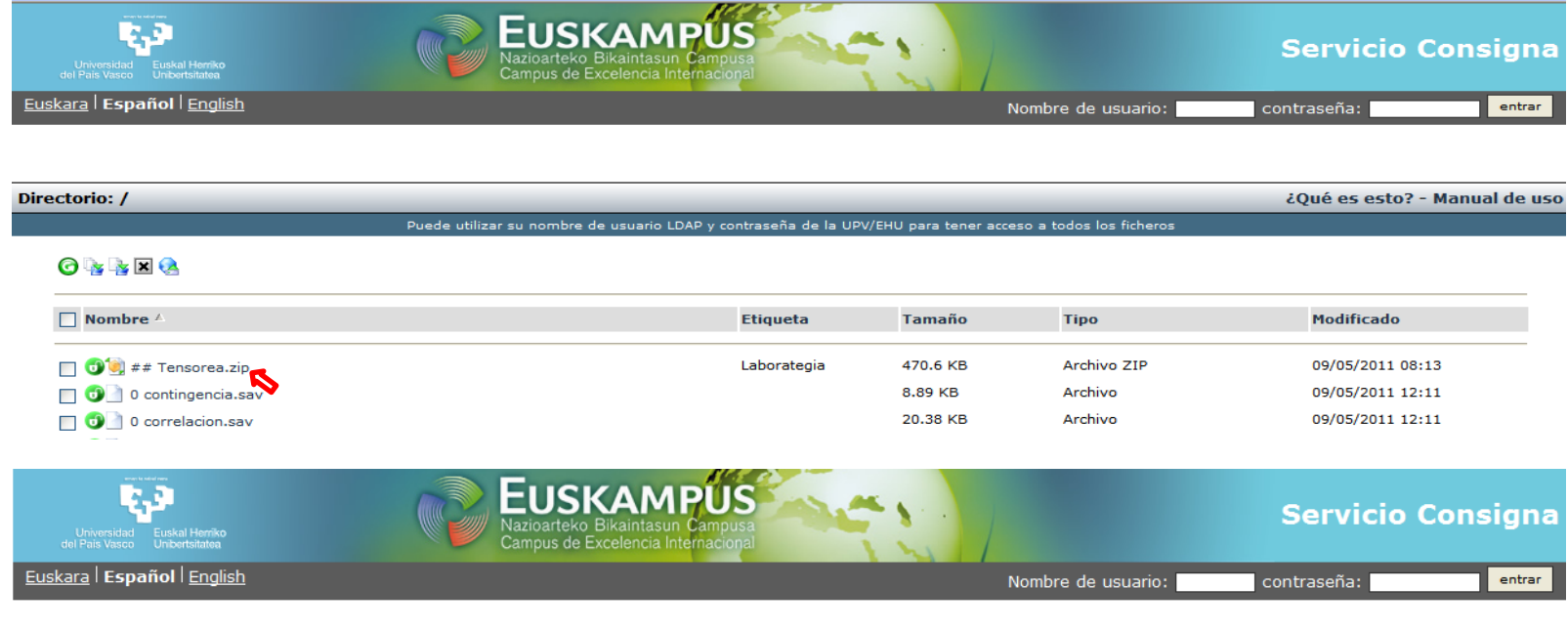

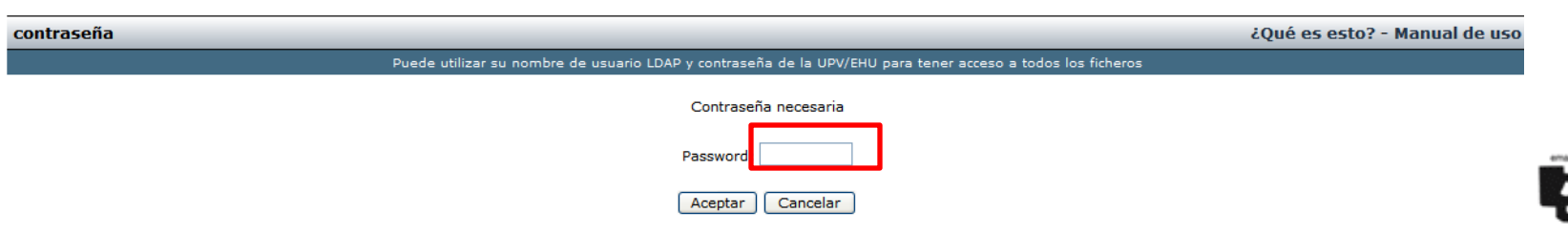

#### **Especificaciones del Servicio de Consigna**

Para poder depositar/recoger un documento del servicio de consigna, al menos una de las personas que realiza el proceso (depositar o recoger) debe hacerlo desde un equipo que esté conectado a la red de la UPV/EHU o haberse validado como usuario/a de la UPV/EHU (mediante su nombre LDAP).

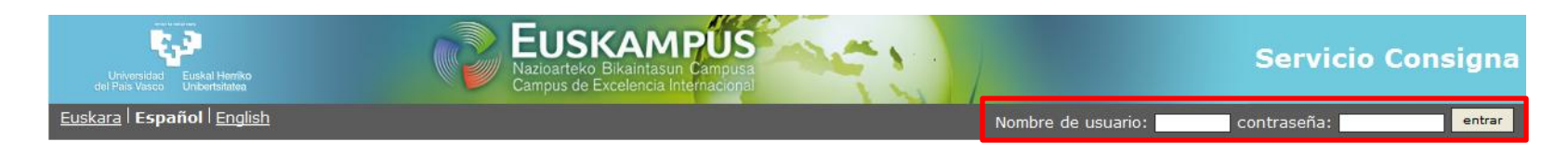

#### El tamaño máximo de los ficheros que se pueden depositar es de **200 Mb.**

Si el/la usuario/a no borra el fichero, el sistema lo borra de forma automática trascurridos **3 días**, desde el momento en que se puso en el servidor.

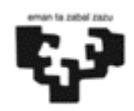

## **Enlaces de interés**

Para más información, puede consultar [http://www.tic.ehu.es/p265](http://www.tic.ehu.es/p265-content/es/contenidos/informacion/info_consigna/es_consigna/info_consigna.html) [content/es/contenidos/informacion/info\\_consigna/es\\_consigna/info\\_c](http://www.tic.ehu.es/p265-content/es/contenidos/informacion/info_consigna/es_consigna/info_consigna.html) [onsigna.html](http://www.tic.ehu.es/p265-content/es/contenidos/informacion/info_consigna/es_consigna/info_consigna.html)

Manual de uso <http://www.ehu.es/consigna/manual-es.pdf>

iMuchas gracias por tu atención!

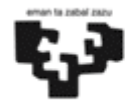

¿Quieres que tratemos algún tema que puede ayudarte a mejorar en el desempeño de tus tareas? Coméntanoslo.

> [Formacion-pas@ehu.es](mailto:Formacion-pas@ehu.es) [Formakuntza-pas@ehu.es](mailto:Formacion-pas@ehu.es)

**PRESTAKUNTZA ETA GESTIO HOBEKUNTZAKO GERENTEORDETZA / VICEGERENCIA DE FORMACIÓN Y MEJORA EN LA GESTIÓN ERREKTOREGO ERAIKINA/ EDIFICIO RECTORADO** Sarriena auzoa z/g - Bº Sarriena s/n| 48940 Bizkaia **T.: +34 94 601 2140 / 3489 / 21 72| F.: +34 94 601 21 58**

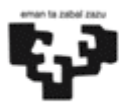